## Transferring Active Calls to your Mobile Device

End users can send active phone calls to their mobile phones when SNR is enabled.

While on an active call on your desk phone your display will show the Mobility menu option at the bottom of your screen. Use the button below the word **Mobility** (the third button in the bottom row) to select it.

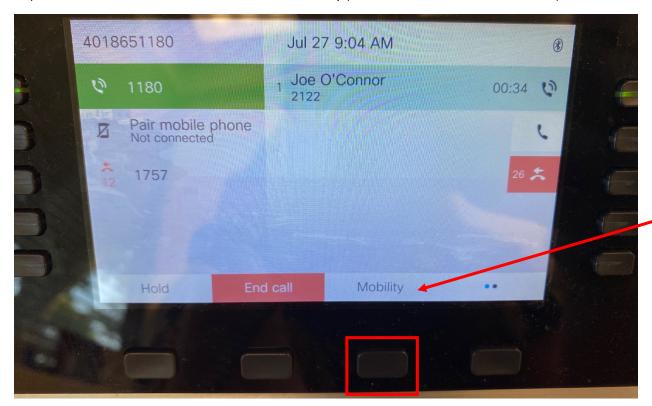

The MobileConnect menu will appear. Use the third button again to select **Send call to Mobile Phone**.

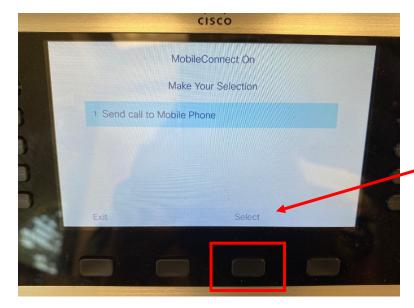